# **CST-Stream Model**

This section describes the CST-Stream model, which is used to create the stream subprogram for a model. The stream subprogram converts the contents of a model PDA between internal and streamed format.

This section covers the following topics:

- [Introduction](#page-0-0)
- [Parameters for the CST-Stream Model](#page-0-1)
- [User Exits for the CST-Stream Model](#page-2-0)

#### <span id="page-0-0"></span>**Introduction**

When deploying a GUI front-end for a module on a Natural Construct client, Natural Construct must be able to translate the specification data passed to the server from the client. To do this, the model requires a stream subprogram to convert the contents of the model PDA into a format that can be transmitted between the client and the server.

If your model generates modules for a Natural Construct client, generate the model PDA and then use the CST-Stream model to generate the stream subprogram. For more information about generating the model PDA, see CST-PDA Model.

### <span id="page-0-1"></span>**Parameters for the CST-Stream Model**

Use the CST-Stream model to create the stream subprogram. This model has one specification panel, Standard Parameters.

#### **Standard Parameters Panel**

```
CUGTMA CST-Stream Subprogram CUGTMA0<br>
CUGTMA0<br>
CUGTMA0<br>
CUGTMA0<br>
CUGTMA0<br>
CUGTMA0
 Jul 05 Standard Parameters
  Module ............
   System ............. C421____________________________
  Title .............. Stream Subprogram .._
  Description ........ This Stream Subprogram will convert Models:
                                  ( \ldots \text{model name. . . })PDA between internal and streamed formats.
\overline{\phantom{a}} , \overline{\phantom{a}} , \overline{\phantom{a}}Model PDA ......... _______ *
  Generate trace code _
Enter-PF1---PF2---PF3---PF4---PF5---PF6---PF7---PF8---PF9---PF10--PF11--PF12---
main help retrn quit van de soudie en main van de vers main
```
The input fields on the Standard Parameters panel are:

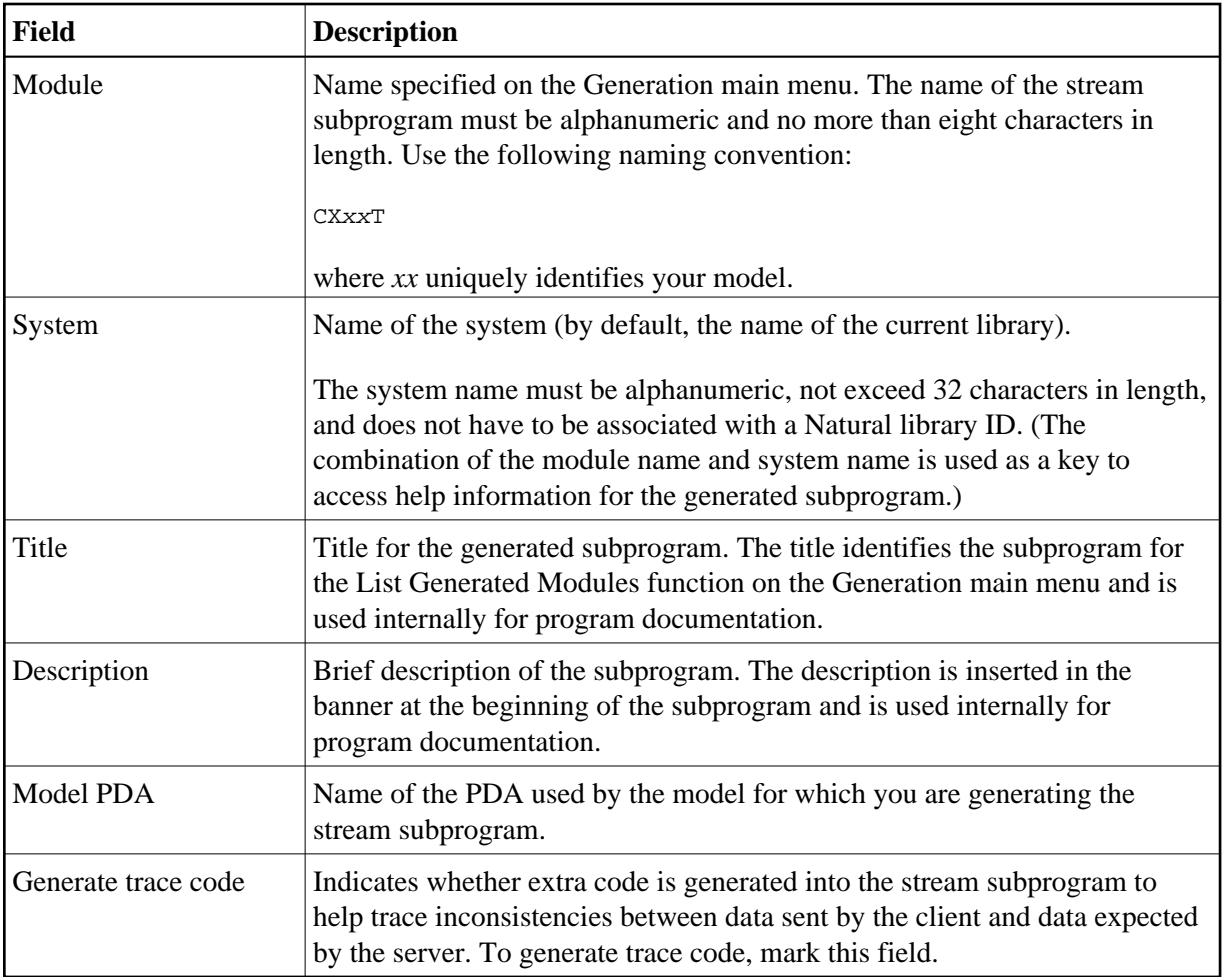

## <span id="page-2-0"></span>**User Exits for the CST-Stream Model**

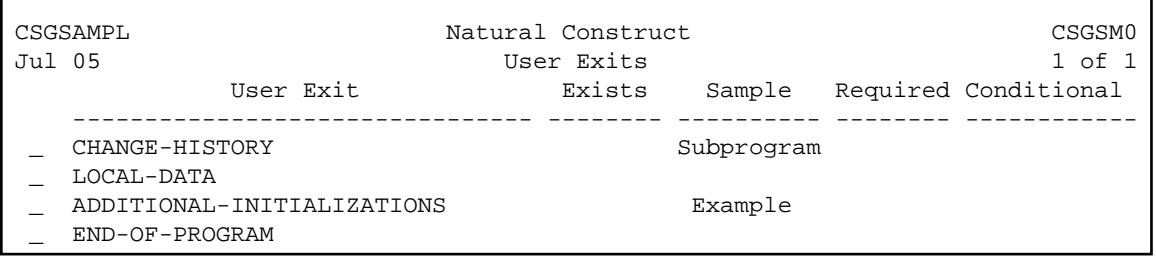

For information about these user exits, see Supplied User Exits. For information about using the User Exit editor, see *User Exit Editor*, *Natural Construct Generation*.